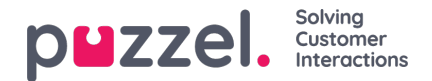

# **Indlogning**

Agentapplikationen er tilgængelig via din computers internetbrowser på agent.puzzel.com og kræver ikke, at der foretages nogen installation. Web-applikationen understøtter både PC og Mac, da den kun kræver en internetbrowser.

Agentapplikationen er også integreret med Microsoft Azure, hvilket gør det muligt for alle agenter at bruge enkeltlogon. Hvis din virksomhed bruger Microsoft Azure til at gemme agentoplysninger og ønsker at bruge enkeltlogon uden at skulle angive logonoplysningerne som vist i næste afsnit, skal du bruge URL-adressen https://agent.puzzel.com?connection=azure.

## **Sådan logger du på applikationen**

Åbn Puzzel-applikationen i din browser, og indtast dine logonoplysninger. Klik derefter på knappen "Sign In".

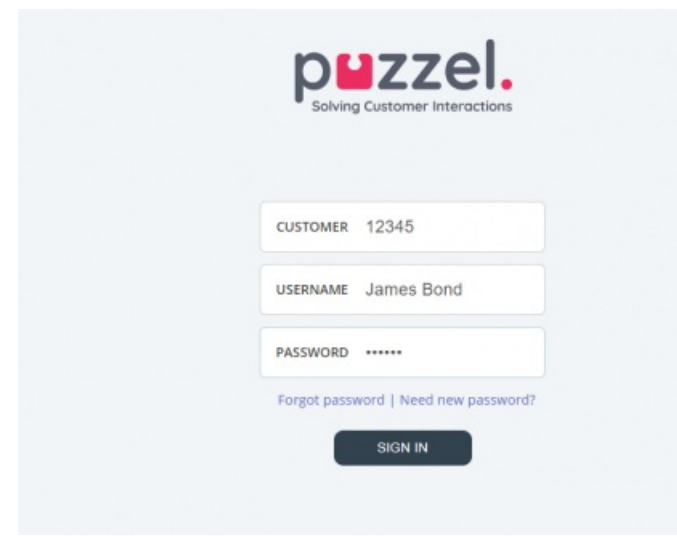

Kontakt din administrator, hvis du ikke har disse logonoplysninger. Hvis det er første gang, du logger på, har du muligvis endnu ikke modtaget an adgangskode. Hvis det er tilfældet, skal du blot klikke på "Glemt adgangskode (Forgot password) /"Har du brug for en ny adgangskode?" (Need new password?) under indtastningsfelterne og følge anvisningerne. Denne funktion er kun tilgængelig, hvis din brugerkonto er registreret med din e-mailadresse eller dit mobilnummer.

Hvis din løsning er konfigureret med to-faktor-godkendelse, bliver du bedt om at indtaste en ekstra kode, der sendes til din telefon eller e-mailadresse, hvis dette er defineret i din brugerkonto.

#### **Note**

Når du logger på applikationen, betyder det ikke, at du er logget på køer for at modtage henvendelser. Du skal aktivt logge på køerne for at modtage henvendelser.

Når du er logget på, bør applikationen se nogenlunde således ud:

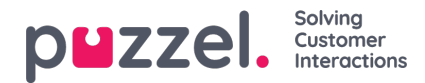

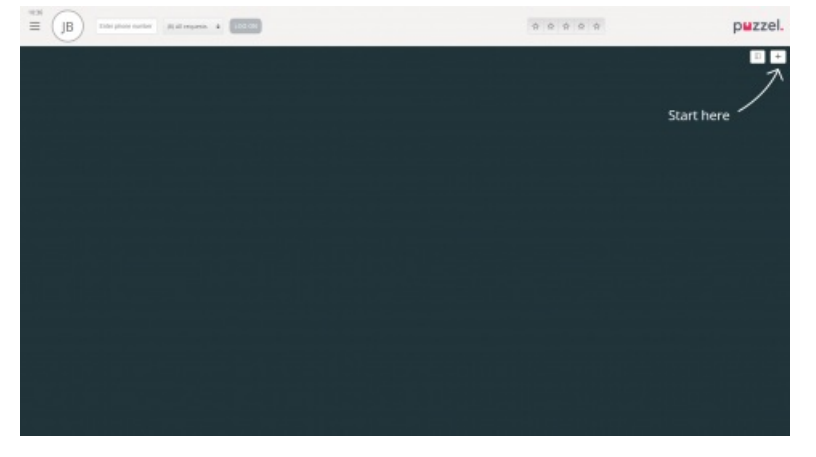

Her kan du enten logge på køer fra den øverste statuslinje for at modtage henvendelser eller følge pilen "Start her" (Start here) for at åbne en eller flere faner og få vist specifikke kontaktcenteroplysninger som eksempelvis køoversigter.

## **Sådan logger du af applikationen**

For at logge af applikationen skal du klikke på menuikonet i øverste venstre hjørne og vælge "Log ud" (Sign out).

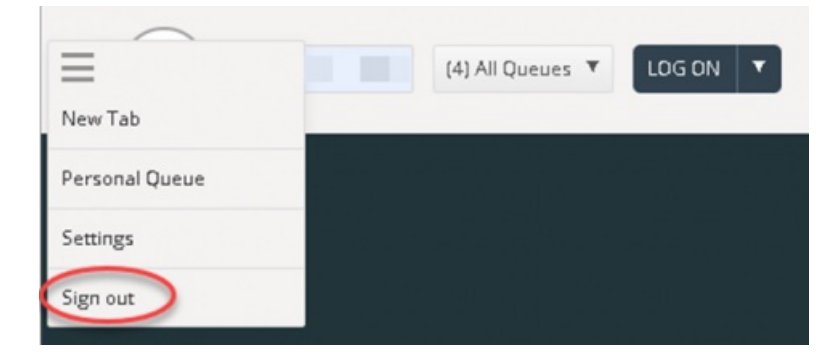

### **Note**

Når du logger ud af applikationen eller lukker den, logger du ikke samtidigt af køerne, og du vil stadig modtage henvendelser på din telefon, hvis din status var indstillet til "Ledig" (Ready), da du gjorde det. Hvis du ikke ønsker at modtage opkald på din telefon, når du har logget ud af applikationen eller lukket den, skal du sørge for, at du først logger af køerne.